Perform a severe patch File: H\_CRP\_DHS\_3036.xls Author: S. Manganelli

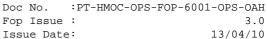

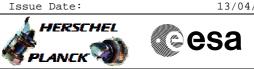

## Procedure Summary

### Objectives

This procedure describes the steps needed to perform a "Severe Patch" on EEPROM (code plus data). The procedure is based on the consideration that if both RM logs are cleaned up then a PM reset will cause both BSW and ASW to boot using EEPROM data. Moreover this configuration also lead the ASW to restart in EAM. The Survival register has to be changed to ask for the BSW using the nominal bus side

## Summary of Constraints

A "Severe patch" refers to a CDMU OBSW change that has impacted also the definition of the data stored in SGM. In this case it is necessary to reboot using the default tables and data stored in EEPROM. In fact data retrieval from SGM is not possible since the previous data structures would not match the new ones and would cause unpredictable SW behaviour

#### Spacecraft Configuration

Start of Procedure

S/C in Nominal mode

End of Procedure

S/C in Earth Acquisition mode

### Reference File(s)

Input Command Sequences

Output Command Sequences

HRD3036C HRD3036F HRD3036G HRD3036H

#### Referenced Displays

ANDS GRDS SLDS ZAZAA999 ZAZAF999

# Configuration Control Information

| DATE     | FOP ISSUE | VERSION | MODIFICATION DESCRIPTION | AUTHOR        | SPR REF |
|----------|-----------|---------|--------------------------|---------------|---------|
| 08/12/08 | 2         | 1       | Created                  | S. Manganelli |         |

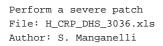

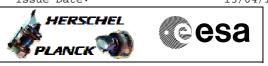

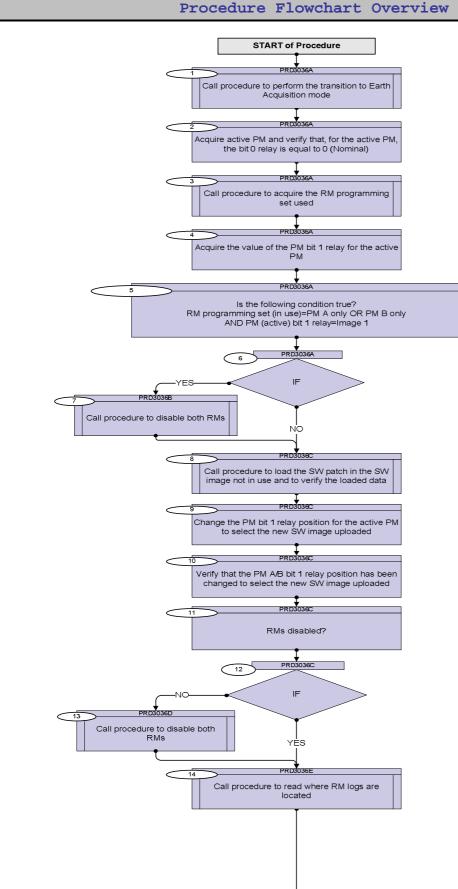

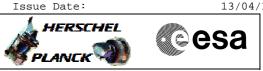

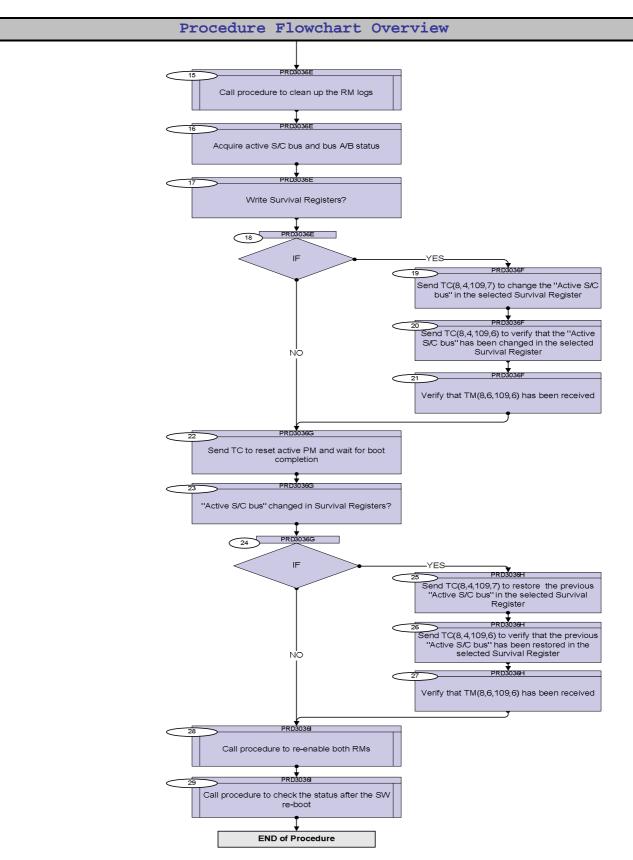

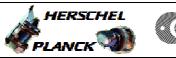

esa

Step Time Display/ Branch No. Activity/Remarks TC/TLM Beginning of Procedure TC Seq. Name :HRD3036A (Perform transition t) TimeTag Type: Sub Schedule TD: Next Step: 1 Call procedure to perform the transition to Earth 2 Acquisition mode Use procedure H\_FCP\_DHS\_4005 Next Step: 2 Acquire active PM and verify that, for the active PM, 3 the bit 0 relay is equal to 0 (Nominal) Verify Telemetry Active\_PM\_Board DEDM1160 AND=ZAZAA999 Verify Telemetry PMA\_R0\_TTR-RM\_A DEEX1160 AND=ZAZAA999 Verify Telemetry PMB\_R0\_TTR-RM\_B DEEX3160 AND=ZAZAA999 Next Step: 3 Call procedure to acquire the RM programming set used 4 WARNING: the following procedure has to be executed twice to check both the CROMEs. In the called procedure, at the step 2, it is necessary to choose the CROME ID and the CROME Register Address (0700\_5830). Use procedure H\_FCP\_DHS\_3010 Next Step: 4 Acquire the value of the PM bit 1 relay for the 5 active PM If PM A/B bit 1 relay = 1 the image selected is "Image 1" while if it is equal to 0 the image selected is "Image 2". Verify Telemetry PMA\_R1\_TTR-RM\_A DEEX2160 AND=ZAZAA999 Verify Telemetry PMB\_R1\_TTR-RM\_B AND=ZAZAA999 DEEX4160

Perform a severe patch

Author: S. Manganelli

File: H\_CRP\_DHS\_3036.xls

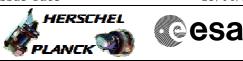

| Step<br>No. | Time | Activity/Remarks                                                                                                    | TC/TLM | Display/ Branch             |
|-------------|------|----------------------------------------------------------------------------------------------------|--------|-----------------------------|
| 5           |      | Is the following condition true?<br>RM programming set (in use)=PM A only OR PM B only<br>AND PM (active) bit 1 relay=Image 1                          |        | Next Step:<br>6             |
| 6           |      | IF                                                                                                    |        | Next Step:<br>YES 7<br>NO 8 |
|             |      |                                                                                                    |        |                             |
|             |      | TC Seq. Name :HRD3036B (Disable both RMs.)<br>TimeTag Type:                                                                                            |        |                             |
|             |      | Sub Schedule ID:                                                                                                    |        |                             |
| 7           |      | Call procedure to disable both RMs                                                                                                    |        | Next Step:<br>8             |
|             |      | This step will prevent the possibility to select automatically the SW Image 2 and run it while patching.                                               |        |                             |
|             |      | WARNING: the called procedure must be executed 4 times; in fact it is necessary to disable both RMs sending the TC(2,3) ("Standard") via CPDU A and B. |        |                             |
|             |      | In the called procedure, at the step 3 choose "disable" and then at the step 10 choose the RM.                                                         |        |                             |
|             |      | Use procedure H_CRP_DHS_3011                                                                                                    |        |                             |
|             |      |                                                                                                    |        |                             |
|             |      | TC Seq. Name :HRD3036C (Load new OBSW image)                                                                                                    |        |                             |
|             |      | TimeTag Type:<br>Sub Schedule ID:                                                                                                    |        |                             |
|             |      |                                                                                                    |        |                             |
| 8           |      | Call procedure to load the SW patch in the SW image<br>not in use and to verify the loaded data                                                        |        | Next Step:<br>9             |
|             |      | In the called procedure, at the step 3, choose the "EEPROM" branch.                                                                                    |        |                             |
|             |      | Use procedure H_CRP_DHS_3023                                                                                                    |        |                             |
|             |      |                                                                                                    |        | Next Stop:                  |
| 9           |      | Change the PM bit 1 relay position for the active PM<br>to select the new SW image uploaded                                                            |        | Next Step:<br>10            |
|             |      |                                                                                                    |        |                             |

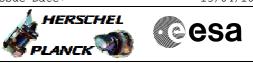

| Step<br>No. | Time | Activity/Remarks                                                                                                    | TC/TLM   | Display/ Branch |
|-------------|------|----------------------------------------------------------------------------------------------------|----------|-----------------|
|             |      | WARNING: only one of the following telecommand must be<br>sent according to the telemetry acquired in steps 2 and 4.<br>Moreover, each TC must be sent twice, via CPDU A and B.            |          |                 |
|             |      | IF<br>PM in use=PM A AND<br>SW Image in use=SW Image 2<br>must be sent the following TC:                                                                                                   |          |                 |
|             |      | Execute Telecommand PM_A_bit_1_SW_Image_1                                                                                                    | DCA58170 |                 |
|             |      | TC Control Flags :<br>GBM IL DSE<br>Y<br>Subsch. ID : 10<br>Det. descr. : Set PM A bit 1 = Select SW Image 1 -<br>High Priority Standard                                                   |          |                 |
|             |      | IF<br>PM in use=PM A AND<br>SW Image in use=SW Image 1<br>must be sent the following TC:                                                                                                   |          |                 |
|             |      | Execute Telecommand<br>PM_A_bit_1_SW_Image_2<br>TC Control Flags :<br>GBM IL DSE<br>Y<br>Subsch. ID : 10<br>Det. descr. : Reset PM A bit 1 = Select SW Image 2 -<br>High Priority Standard | DCA59170 |                 |
|             |      | IF<br>PM in use=PM B AND<br>SW Image in use=SW Image 2<br>must be sent the following TC:                                                                                                   |          |                 |
|             |      | Execute Telecommand<br>PM_B_bit_1_SW_Image_1<br>TC Control Flags :<br>GBM IL DSE<br>Y<br>Subsch. ID : 10<br>Det. descr. : Set PM B bit 1 = Select SW Image 1 -<br>High Priority Standard   | DCA62170 |                 |
|             |      | IF<br>PM in use=PM B AND<br>SW Image in use=SW Image 1<br>must be sent the following TC:                                                                                                   |          |                 |

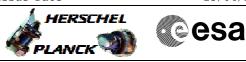

| Step<br>No. | Time | Activity/Remarks                                                                                                    | TC/TLM    | Display/ Branch     |
|-------------|------|----------------------------------------------------------------------------------------------------|-----------|---------------------|
|             |      | Execute Telecommand PM B_bit_1 SW Image_2                                                                               | DCA63170  |                     |
|             |      |                                                                                                    | 201103270 |                     |
|             |      | TC Control Flags :<br>GBM IL DSE                                                                                        |           |                     |
|             |      |                                                                                                    |           |                     |
|             |      | Subsch. ID : 10                                                                                                    |           |                     |
|             |      | Det. descr. : Reset PM B bit 1 = Select SW Image 2 -<br>High Priority Standard                                          |           |                     |
|             |      |                                                                                                    |           |                     |
|             |      |                                                                                                    |           |                     |
|             |      |                                                                                                    |           |                     |
| 10          |      | Verify that the PM A/B bit 1 relay position has been                                                                    |           | Next Step:<br>11    |
| 10          |      | changed to select the new SW image uploaded                                                                             |           | ±±                  |
|             |      |                                                                                                    |           |                     |
|             |      | Verify Telemetry                                                                                                    |           |                     |
|             |      | PMA_R1_TTR-RM_A DEEX2160                                                                                                |           | AND=ZAZAA999        |
|             |      | Verify Telemetry                                                                                                    |           |                     |
|             |      | PMB_R1_TTR-RM_B DEEX4160                                                                                                |           | AND=ZAZAA999        |
|             |      |                                                                                                    |           |                     |
|             |      |                                                                                                    |           |                     |
| 11          |      | RMs disabled?                                                                                                    |           | Next Step:<br>12    |
| **          |      | NAS disabled:                                                                                                    |           | 12                  |
|             |      | If the RMs have been previously disabled choose "YES" else                                                              |           |                     |
|             |      | "NO".                                                                                                    |           |                     |
|             |      |                                                                                                    |           |                     |
|             |      |                                                                                                    |           | Newt Char           |
| 12          |      | IF                                                                                                    |           | Next Step:<br>NO 13 |
|             |      |                                                                                                    |           | YES 14              |
|             |      |                                                                                                    |           |                     |
|             | _    |                                                                                                    |           |                     |
|             |      | TC Seq. Name : HRD3036D (Disable both RMs)                                                                              |           |                     |
|             |      | · · · · · · · · · · · · · · · · · · ·                                                                                   |           |                     |
|             |      | TimeTag Type:                                                                                                    |           |                     |
|             |      | Sub Schedule ID:                                                                                                    |           |                     |
|             |      |                                                                                                    |           |                     |
|             |      |                                                                                                    |           |                     |
| 13          |      | Call procedure to disable beth PMa                                                                                      |           | Next Step:<br>14    |
| 10          |      | Call procedure to disable both RMs                                                                                      |           | 11                  |
|             |      | This is needed anyway both for updating the Survival                                                                    |           |                     |
|             |      | Registers and for sending a PM reset.                                                                                   |           |                     |
|             |      |                                                                                                    |           |                     |
|             |      | WADNING: the colled procedure must be supported to the                                                                  |           |                     |
|             |      | WARNING: the called procedure must be executed 4 times; in fact it is necessary to disable both RMs sending the TC(2,3) |           |                     |
|             |      | ("Standard") via CPDU A and B.                                                                                          |           |                     |
|             |      |                                                                                                    |           |                     |
|             |      | In the called procedure, at the step 3 choose "disable" and                                                             |           |                     |
|             |      | then at the step 10 choose the RM.                                                                                      |           |                     |
|             |      |                                                                                                    |           |                     |
|             |      | Use procedure H_CRP_DHS_3011                                                                                            |           |                     |
|             |      |                                                                                                    |           |                     |
|             |      |                                                                                                    |           |                     |
|             |      |                                                                                                    |           |                     |

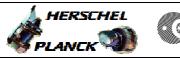

| Step |      |                                                                                                    |        |                  |
|------|------|----------------------------------------------------------------------------------------------------|--------|------------------|
| No.  | Time | Activity/Remarks           TC Seg. Name :HRD3036E (Clean RM logs)                                                              | TC/TLM | Display/ Branch  |
|      |      |                                                                                                    |        |                  |
|      |      | TimeTag Type:                                                                                                    |        |                  |
|      |      | Sub Schedule ID:                                                                                                    |        |                  |
|      |      |                                                                                                    |        |                  |
| 1    |      |                                                                                                    |        | Next Step:       |
| 14   |      | Call procedure to read where RM logs are located                                                                               |        | 15               |
|      |      |                                                                                                    |        |                  |
|      |      | The RM Log is located at addresses given by the RM Log                                                                         |        |                  |
|      |      | Pointer Register.                                                                                                    |        |                  |
|      |      | In the called procedure at step 2, it is necessary to choose the                                                               |        |                  |
|      |      | CROME ID and the CROME Register Address (0700_582C).                                                                           |        |                  |
|      |      | WARNING: the colled precedure must be executed twice to                                                                        |        |                  |
|      |      | WARNING: the called procedure must be executed twice to<br>check both the CROMEs.                                              |        |                  |
|      |      |                                                                                                    |        |                  |
|      |      | Use procedure H_FCP_DHS_3010                                                                                                   |        |                  |
|      |      | be procedure n_rer_bib_boro                                                                                                    |        |                  |
|      |      |                                                                                                    |        |                  |
| 15   |      | Call procedure to clean up the RM logs                                                                                         |        | Next Step:<br>16 |
| 10   |      | call procedure to crean up the NM rogs                                                                                         |        | 10               |
|      |      | WARNING: the called procedure must be executed 4 times; in                                                                     |        |                  |
|      |      | fact to clear each RM log, two consecutive TC(6,2) are                                                                         |        |                  |
|      |      | necessary to write 256 bytes with zeroes.                                                                                      |        |                  |
|      |      | In the called procedure at the step 3 choose the branch                                                                        |        |                  |
|      |      | "COMM_RAM/TTR_RAM0".                                                                                                    |        |                  |
|      |      | M(APNINC) in TC(6.2) it is processervite set as "Start Address"                                                                |        |                  |
|      |      | WARNING: in TC(6,2) it is necessary to set as "Start Address"<br>the address (internal) achieved reading the content of the RM |        |                  |
|      |      | Log Pointer Register; moreover in TC(6,2) it is necessary to                                                                   |        |                  |
|      |      | consider the logical address.                                                                                                  |        |                  |
|      |      | TTR A RAM 0:                                                                                                    |        |                  |
|      |      | - Logical address 0xAFC000 - 0xAFFFFF                                                                                          |        |                  |
|      |      | - TTR internal address 0x3004000 - 0x3007FFF                                                                                   |        |                  |
|      |      |                                                                                                    |        |                  |
|      |      | TTR B RAM 0:<br>- Logical address 0xDFC000 - 0xDFFFFF                                                                          |        |                  |
|      |      | - TTR internal address 0x3004000 - 0x3007FFF                                                                                   |        |                  |
|      |      | Use procedure H_CRP_DHS_3023                                                                                                   |        |                  |
|      |      |                                                                                                    |        |                  |
|      |      |                                                                                                    |        | North Object     |
| 16   |      | Acquire active S/C bus and bus A/B status                                                                                      |        | Next Step:<br>17 |
|      |      |                                                                                                    |        |                  |
|      |      | Verify Telemetry Active Bus A B DEFJ1160                                                                                       |        | AND=ZAZAF999     |
|      |      | Active_Bus_A_B DEFJ1160                                                                                                    |        |                  |
|      |      | Verify Telemetry                                                                                                    |        |                  |
|      |      | BusA_HealthySts DEFJ2160                                                                                                    |        | AND=ZAZAF999     |
|      |      | Verify Telemetry                                                                                                    |        |                  |
|      |      | Verify Telemetry<br>BusB_HealthySts DEFJ3160                                                                                   |        | AND=ZAZAF999     |
|      |      |                                                                                                    |        |                  |

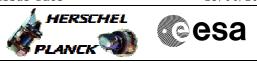

| Step<br>No. | Time | Activity/Remarks                                                                                                    | TC/TLM                       | Display/ Branch               |
|-------------|------|----------------------------------------------------------------------------------------------------|------------------------------|-------------------------------|
| 17          |      | Write Survival Registers?                                                                                                    |                              | Next Step:<br>18              |
|             |      | WARNING: the Survival Registers have to be written only if<br>both the buses are "healthy", otherwise next boot will cause<br>running on the other bus.<br>In fact if both the buses are healthy means that the bus set in                                      |                              |                               |
|             |      | the Survival Register is not the active bus.                                                                                                    |                              |                               |
| 18          |      | IF                                                                                                    |                              | Next Step:<br>YES 19<br>NO 22 |
|             |      |                                                                                                    |                              |                               |
|             |      | TC Seq. Name :HRD3036F (Change active bus in)<br>TimeTag Type: N<br>Sub Schedule ID:                                                                                                    |                              |                               |
| 19          |      | Send TC(8,4,109,7) to change the "Active S/C bus" in the selected Survival Register                                                                                                    |                              | Next Step:<br>20              |
|             |      | WARNING: the following TC has to be sent twice to write both<br>the Survival Registers.<br>WARNING: only the "Active S/C bus" bits (bit 0 in bytes 0 and<br>1 of SURV_BITS_2) has to be changed and must be equal to<br>the active S/C bus acquired in step 16. |                              |                               |
|             |      | Execute Telecommand<br>WriteSurvContxt                                                                                                    | DCT61170                     |                               |
|             |      | Command Parameter(s) :<br>RmId DH093170<br>SurvBits1 DH100170<br>SurvBits2 DH101170<br>TC Control Flags :                                                                                                    | RMID<br>SURVBIT1<br>SURVBIT2 |                               |
|             |      | GBM IL DSE<br>Y<br>Subsch. ID : 10<br>Det. descr. : TEMPLATE Write Survival Context<br>TC(8,4,109,7)                                                                                                    |                              |                               |
|             |      |                                                                                                    |                              | Next Step:                    |
| 20          |      | Send TC(8,4,109,6) to verify that the "Active S/C<br>bus" has been changed in the selected Survival<br>Register                                                                                                    |                              | Next Step:<br>21              |
|             |      | WARNING: the following TC has to be sent twice to read both the Survival Registers.                                                                                                    |                              |                               |

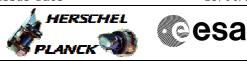

| Step<br>No. | Time | Activity/Remarks                                              | TC/TLM          | Display/ Branch  |
|-------------|------|---------------------------------------------------------------|-----------------|------------------|
|             |      | Execute Telecommand                                           |                 |                  |
|             |      | ReadSurvContxt                                                | DCT60170        |                  |
|             |      | Command Parameter(s) :<br>RmId DH093170                       | RMID            |                  |
|             |      |                                                               |                 |                  |
|             |      | TC Control Flags :<br>GBM IL DSE                              |                 |                  |
|             |      | Y<br>Subsch. ID : 10                                          |                 |                  |
|             |      | Det. descr. : TEMPLATE Read Survival Context<br>TC(8,4,109,6) |                 |                  |
|             |      |                                                               |                 |                  |
|             |      |                                                               |                 |                  |
|             |      |                                                               |                 |                  |
| 21          |      | Verify that TM(8,6,109,6) has been received                   |                 | Next Step:<br>22 |
|             |      | WARNING: the following TM will be acquired twice.             |                 |                  |
|             |      |                                                               |                 |                  |
|             |      | Verify Packet Reception                                       |                 |                  |
|             |      | TM 8-6-109-6 TTR Management - Survival Context Report         | SurvCntxRpt     |                  |
|             |      | Packet Details: APID:                                         | 16              |                  |
|             |      | Type:<br>Subtype:                                             | 8               |                  |
|             |      | PI1:                                                          | 27910           |                  |
|             |      | PI2:                                                          | 0               |                  |
|             |      | Verify Packet Telemetry (Pkt = SurvCntxRpt)                   |                 |                  |
|             |      | Function_ID DE008170                                          | = TTR_Manag     | (None)           |
|             |      | Verify Packet Telemetry (Pkt = SurvCntxRpt)                   |                 |                  |
|             |      | TtrManRptActId DE368170                                       | = SurvCntxRpt   | (None)           |
|             |      | <pre>Verify Packet Telemetry (Pkt = SurvCntxRpt)</pre>        |                 |                  |
|             |      | SID DE010170                                                  | = 0 <dec></dec> | (None)           |
|             |      | <pre>Verify Packet Telemetry (Pkt = SurvCntxRpt)</pre>        |                 |                  |
|             |      | RmId DE283170                                                 |                 | (None)           |
|             |      | Verify Packet Telemetry (Pkt = SurvCntxRpt)                   |                 |                  |
|             |      | SurvBits1 DE343170                                            |                 | (None)           |
|             |      | Verify Packet Telemetry (Pkt = SurvCntxRpt)                   |                 |                  |
|             |      | SurvBits2 DE344170                                            |                 | (None)           |
|             |      |                                                               |                 |                  |
|             |      | TC Seq. Name : HRD3036G (Reset active PM)                     |                 |                  |
|             |      |                                                               |                 |                  |
|             |      | TimeTag Type:                                                 |                 |                  |
|             |      | Sub Schedule ID:                                              |                 |                  |
|             |      |                                                               |                 |                  |
|             |      |                                                               |                 | Next Step:       |
| 22          |      | Send TC to reset active PM and wait for boot completion       |                 | 23               |
|             |      |                                                               |                 |                  |
|             |      |                                                               | 1               | I                |

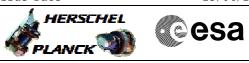

| Step |      |                                                                                                    |          |                     |
|------|------|----------------------------------------------------------------------------------------------------|----------|---------------------|
| No.  | Time | Activity/Remarks                                                                                                    | TC/TLM   | Display/ Branch     |
|      |      | WARNING: only one of the following telecommand must be                                                                                                    |          |                     |
|      |      | sent according to telemetry acquired at the step 2. Moreover,                                                                                                    |          |                     |
|      |      | the selected TC must be sent twice, via CPDU A and via CPDU                                                                                                    |          |                     |
|      |      | В                                                                                                    |          |                     |
|      |      | If PM in use=PM A, the following TC must be sent:                                                                                                    |          |                     |
|      |      | Execute Telecommand                                                                                                    |          |                     |
|      |      | PM_A_Reset                                                                                                    | DCA52170 |                     |
|      |      | TC Control Flags :                                                                                                    |          |                     |
|      |      | GBM IL DSE<br>Y                                                                                                    |          |                     |
|      |      | Subsch. ID : 10                                                                                                    |          |                     |
|      |      | Det. descr. : PM A Reset - High Priority Standard                                                                                                    |          |                     |
|      |      |                                                                                                    |          |                     |
|      |      | If PM in use=PM B, the following TC must be sent:                                                                                                    |          |                     |
|      |      | Execute Telecommand                                                                                                    |          |                     |
|      |      | PM_B_Reset                                                                                                    | DCA68170 |                     |
|      |      | TC Control Flags :                                                                                                    |          |                     |
|      |      | GBM IL DSE<br>Y                                                                                                    |          |                     |
|      |      | Subsch. ID : 10                                                                                                    |          |                     |
|      |      | Det. descr. : PM B Reset - High Priority Standard                                                                                                    |          |                     |
|      |      |                                                                                                    |          |                     |
|      |      | Control Execution                                                                                                    |          |                     |
|      |      | 0000.00.20.000                                                                                                    | WAIT     |                     |
|      |      |                                                                                                    |          |                     |
| 23   |      | "Active S/C bus" changed in Survival Registers?                                                                                                    |          | Next Step:<br>24    |
|      |      | If in step 18 the Survival Registers have been written choose<br>"YES" else "NO".                                                                                |          |                     |
|      |      |                                                                                                    |          | Naut Otau           |
| 24   |      | IF                                                                                                    |          | Next Step:<br>NO 28 |
|      |      |                                                                                                    |          | YES 25              |
|      |      |                                                                                                    |          |                     |
|      |      |                                                                                                    |          | <u> </u>            |
|      |      | TC Seq. Name : HRD3036H (Restore active bus i)                                                                                                    |          |                     |
|      |      |                                                                                                    |          |                     |
|      |      | TimeTag Type: N<br>Sub Schedule ID:                                                                                                    |          |                     |
|      |      |                                                                                                    |          |                     |
|      |      |                                                                                                    |          |                     |
| 25   |      |                                                                                                    |          | Next Step:<br>26    |
| 20   |      | Send TC(8,4,109,7) to restore the previous "Active<br>S/C bus" in the selected Survival Register                                                                 |          | 20                  |
|      |      |                                                                                                    |          |                     |
|      |      | WARNING: the following TC has to be sent twice to write both the Survival Registers.                                                                             |          |                     |
|      |      |                                                                                                    |          |                     |
|      |      | WARNING: only the "Active S/C bus" bits (bit 0 in bytes 0 and<br>1 of SURV_BITS_2) has to be changed and must be the<br>opposite of the one selected in step 19. |          |                     |
|      |      |                                                                                                    |          |                     |

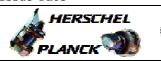

esa

| Step<br>No. | Time | Activity/Remarks                                                                                                    | TC/TLM                       | Display/ Branch  |
|-------------|------|----------------------------------------------------------------------------------------------------|------------------------------|------------------|
|             |      | Execute Telecommand<br>WriteSurvContxt                                                                                    | DCT61170                     |                  |
|             |      | Command Parameter(s) :<br>RmId DH093170<br>SurvBits1 DH100170<br>SurvBits2 DH101170                                       | RMID<br>SURVBIT1<br>SURVBIT2 |                  |
|             |      | TC Control Flags :<br>GBM IL DSE<br>Y<br>Subsch. ID : 10<br>Det. descr. : TEMPLATE Write Survival Context                 |                              |                  |
|             |      | TC(8,4,109,7)                                                                                                    |                              |                  |
| 26          |      | Send TC(8,4,109,6) to verify that the previous<br>"Active S/C bus" has been restored in the selected<br>Survival Register |                              | Next Step:<br>27 |
|             |      | WARNING: the following TC has to be sent twice to read both the Survival Registers.                                       |                              |                  |
|             |      | Execute Telecommand ReadSurvContxt Command Parameter(s) :                                                                 | DCT60170                     |                  |
|             |      | RmId DH093170<br>TC Control Flags :<br>GBM IL DSE                                                                         | RMID                         |                  |
|             |      | Subsch. ID : 10<br>Det. descr. : TEMPLATE Read Survival Context<br>TC(8,4,109,6)                                          |                              |                  |
|             |      |                                                                                                    |                              |                  |
| 27          |      | Verify that TM(8,6,109,6) has been received                                                                               |                              | Next Step:<br>28 |
|             |      | WARNING: the following TM will be acquired twice.                                                                         |                              |                  |
|             |      | Verify Packet Reception<br>TM 8-6-109-6 TTR Management - Survival Context Report<br>Packet Details:                       | SurvCntxRpt                  |                  |
|             |      | APID:<br>Type:<br>Subtype:<br>PI1:<br>PI2:                                                                                | 16<br>8<br>6<br>27910<br>0   |                  |
|             |      | Verify Packet Telemetry (Pkt = SurvCntxRpt)                                                                               |                              |                  |
|             |      | Function_ID DE008170                                                                                                    | = TTR_Manag                  | (None)           |
|             |      | Verify Packet Telemetry (Pkt = SurvCntxRpt)                                                                               |                              |                  |
|             |      | TtrManRptActId         DE368170           Verify Packet Telemetry (Pkt = SurvCntxRpt)                                     | = SurvCntxRpt                | (None)           |
|             |      | SID DE010170                                                                                                    | = 0 <dec></dec>              | (None)           |

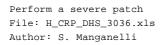

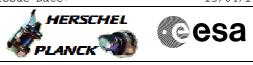

| Step<br>No. | Time | Activity/Remarks                                                                                                    | TC/TLM | Display/ Branch   |
|-------------|------|----------------------------------------------------------------------------------------------------|--------|-------------------|
|             |      | Verify Packet Telemetry (Pkt = SurvCntxRpt)                                                                                                    |        |                   |
|             |      | RmId DE283170                                                                                                    |        | (None)            |
|             |      | Verify Packet Telemetry (Pkt = SurvCntxRpt)                                                                                                    |        |                   |
|             |      | SurvBits1 DE343170                                                                                                    |        | (None)            |
|             |      | <pre>Verify Packet Telemetry (Pkt = SurvCntxRpt)</pre>                                                                                                    |        |                   |
|             |      | SurvBits2 DE344170                                                                                                    |        | (None)            |
|             |      | TC Seq. Name :HRD3036I (Enable both RMs and )<br>TimeTag Type:<br>Sub Schedule ID:                                                                                                    |        |                   |
| 28          |      | Call procedure to re-enable both RMs                                                                                                    |        | Next Step:<br>29  |
|             |      | WARNING: the called procedure must be executed 4 times; in fact it is necessary to re-enable both RMs sending the TC(2,3) ("Standard") via CPDU A and B.<br>In the called procedure, at the step 3 choose "enable" and then |        |                   |
|             |      | at the step 4 choose the RM.                                                                                                    |        |                   |
|             |      | Use procedure H_CRP_DHS_3011                                                                                                    |        |                   |
|             |      |                                                                                                    |        |                   |
| 29          |      | Call procedure to check the status after the SW re-<br>boot                                                                                                    |        | Next Step:<br>END |
|             |      | Use procedure H_FCP_DHS_4004                                                                                                    |        |                   |
|             |      |                                                                                                    |        |                   |
|             |      |                                                                                                    |        |                   |
|             |      | End of Procedure                                                                                                    |        |                   |